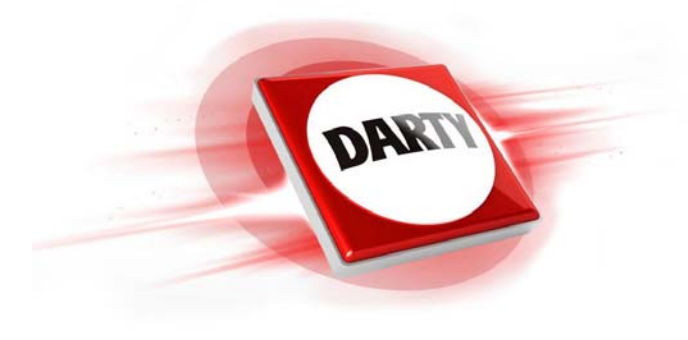

**MARQUE: MSI REFERENCE: OPTIX AG32CQ CODIC: 4601041** 

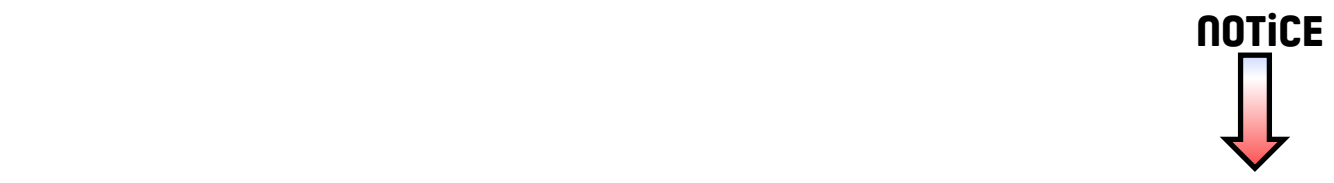

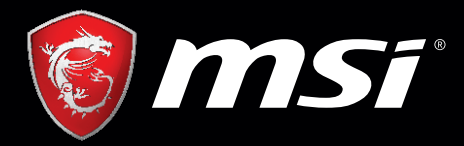

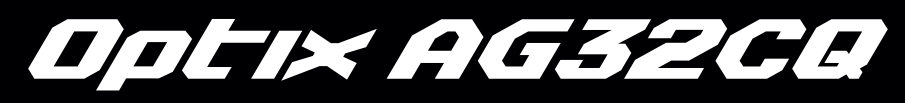

# MSI GAMING MONITOR User's Manual

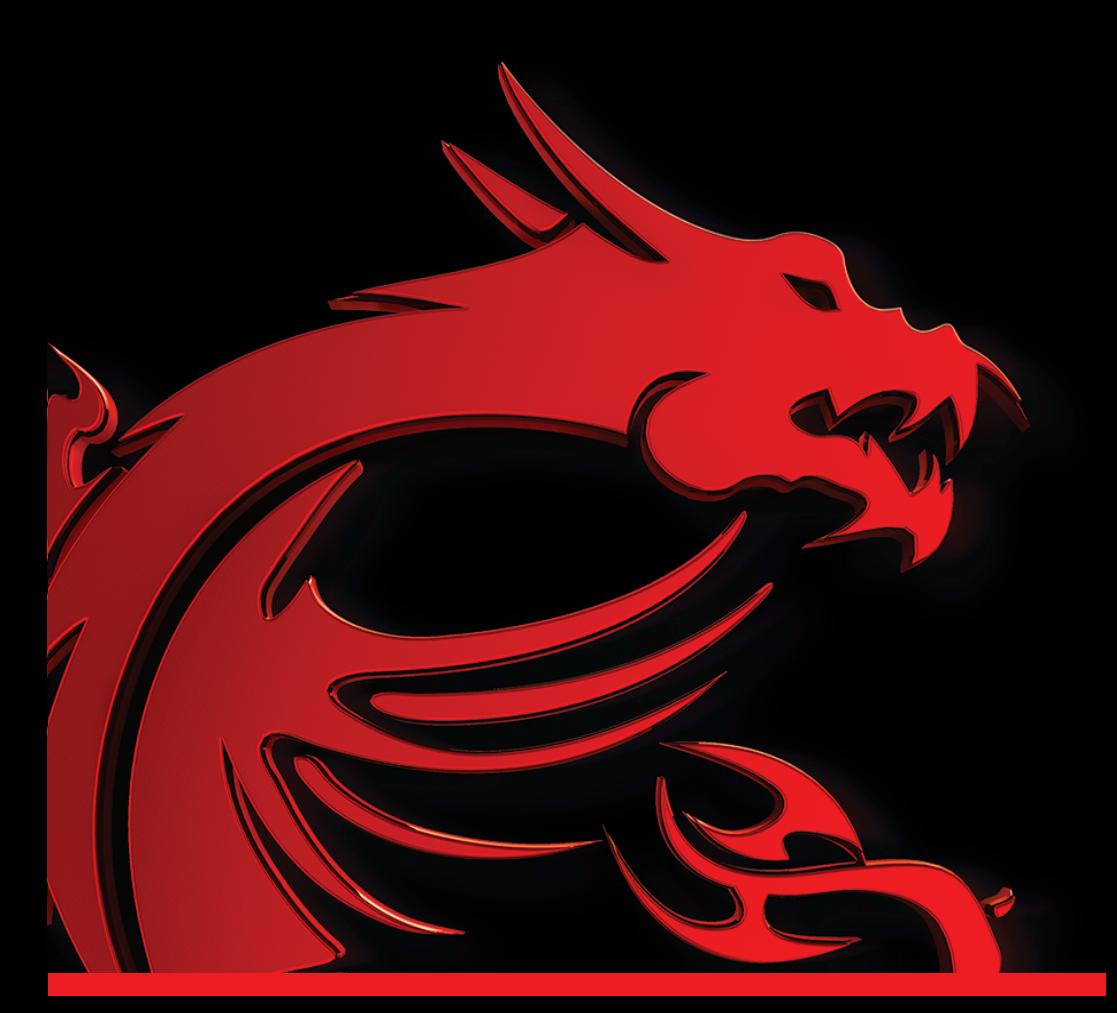

# **I. Mesures de prévention en matière de sécurité**

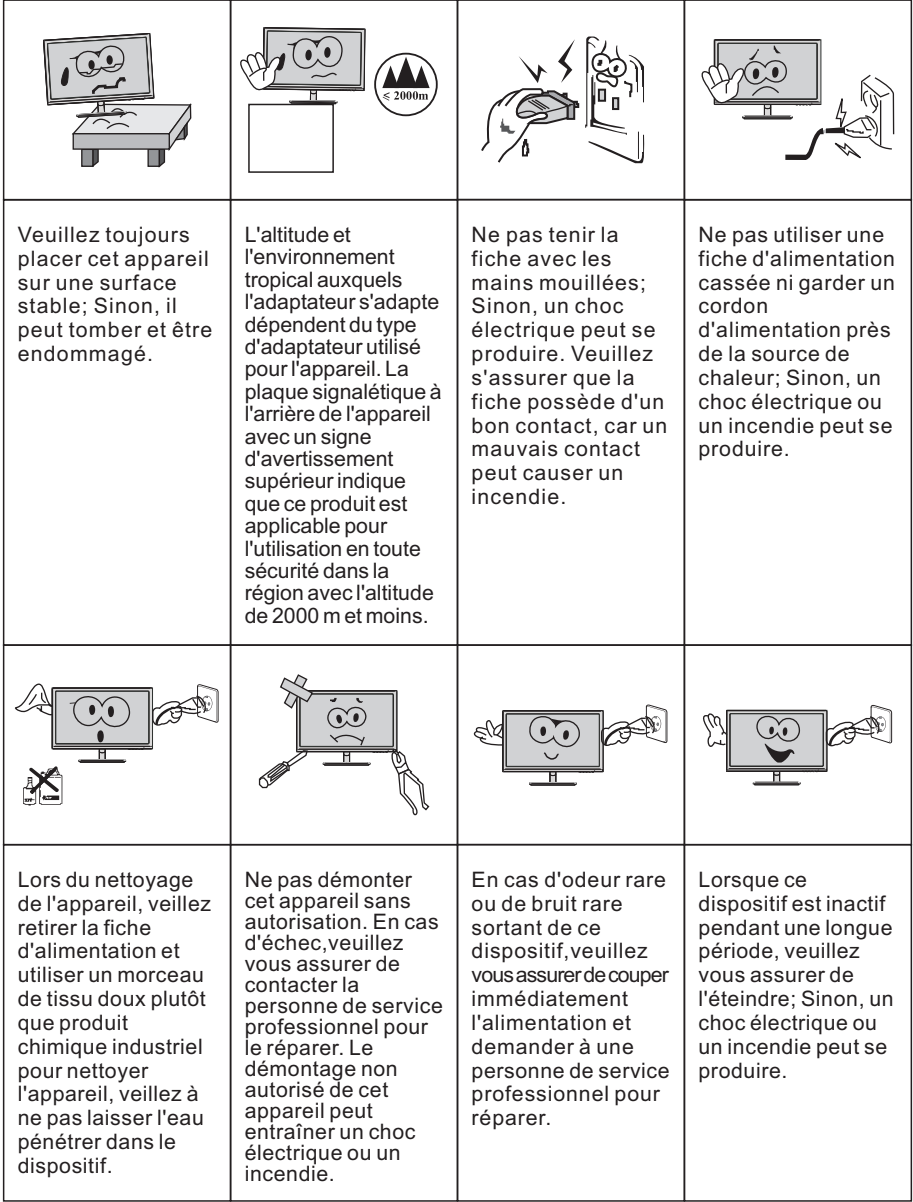

#### N.B.:

L'appareil avec commutateur CA peut utiliser ce commutateur CA comme un composant de coupure.

L'appareil avec commutateur CA peut utiliser une fiche secteur ou un coupleur comme composant de coupure. En cas d'utilisation normale de l'équipement, s'assurer que le composant de coupure peut être facilement accessible.

# **II. Instructions d'installation**

#### **1. Accessoires**

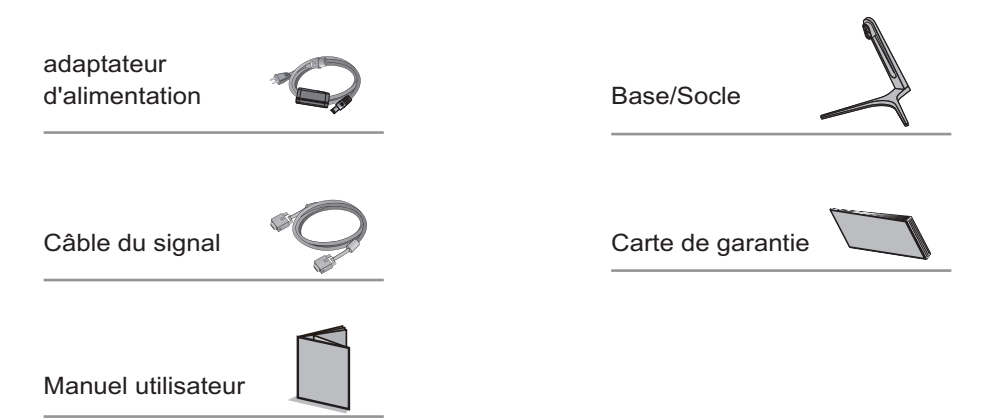

(Les images ci-dessus sont à des fins d'illustration uniquement et les accessoires physiques prévaudront.)

#### **2. Ajustement angulaire**

2.1 L'écran peut être ajusté en inclinant vers l'avant et vers l'arrière; Toutefois, l'ajustement spécifique dépend du modèle spécifique de l'appareil. En général, il peut être incliné de 5±2° vers l'avant et de 15±2° vers l'arrière.

2.1 Lors du réglage de l'angle du moniteur, veillez à ne pas toucher ou appuyer sur la zone de l'écran.

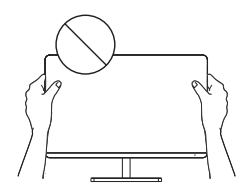

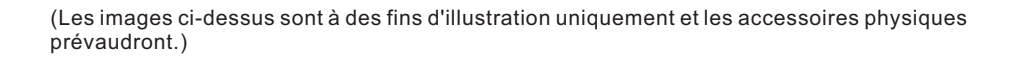

#### **3. Assemblage du produit**

Voir le schéma d'assemblage sur le couvercle de la boite d'emballage.

# **III. Connecter moniteur au PC**

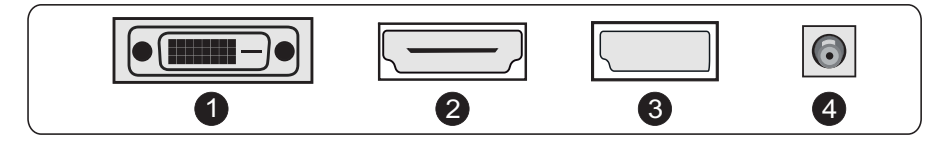

Avant de connecter l'écran LCD au PC,veuillez activer le PC et le moniteur.

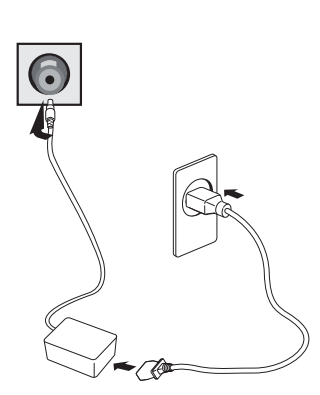

adaptateur d'alimentation

Avertissement: Utiliser toujours le \* cordon d'alimentation avec une configuration standard.

**D** Port DVI

Connecter le câble DVI au port DVI IN à l'arrière du moniteur (cela nécessite le support du moniteur).

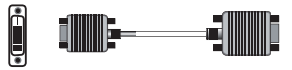

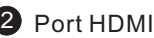

HƏMI

Connecter le câble HDMI au port HDMI IN à l'arrière du moniteur (cela nécessite le support du moniteur).

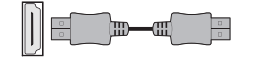

### 3 Port DP

Connecter le câble DP au port DP IN du moniteur (cela nécessite le support du moniteur).

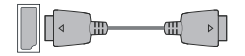

4 Fiche secteur

Connecter le cordon d'alimentation du moniteur au port ALIMENTATION à l'arrière du moniteur.

(Les images ci-dessus sont à des fins d'illustration uniquement et les accessoires physiques prévaudront.)

# **IV. Configuration utilisateur**

1. Diagramme schématique des touches

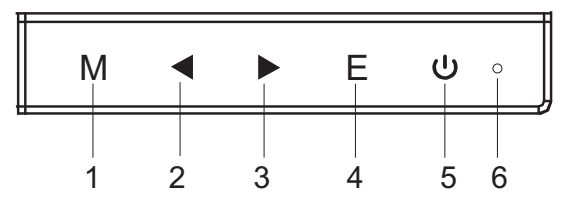

#### 2. Description des fonctions clés

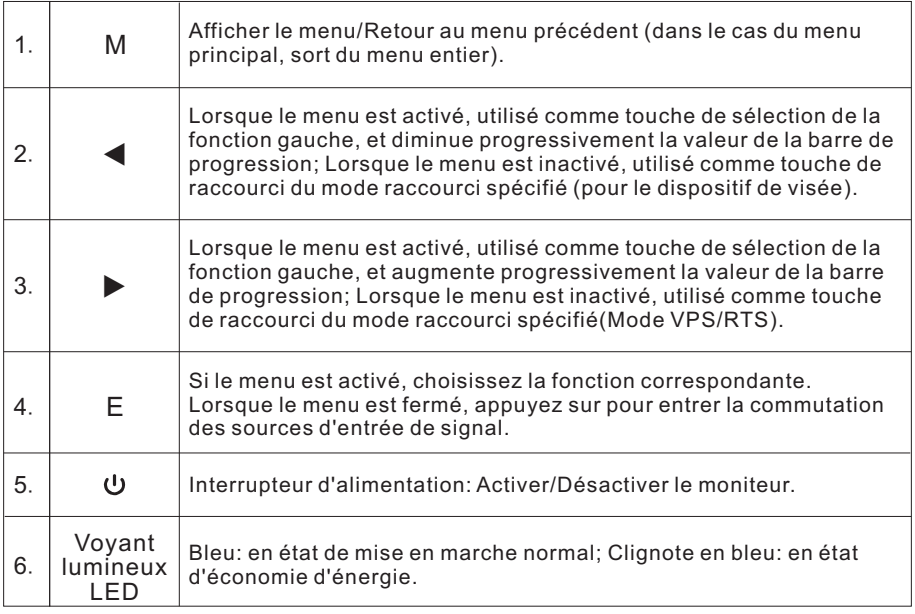

N.B.: Les clés physiques du modèle spécifique prévaudront.

# **V. Descriptions des fonctions du menu d'opération (OSD)**

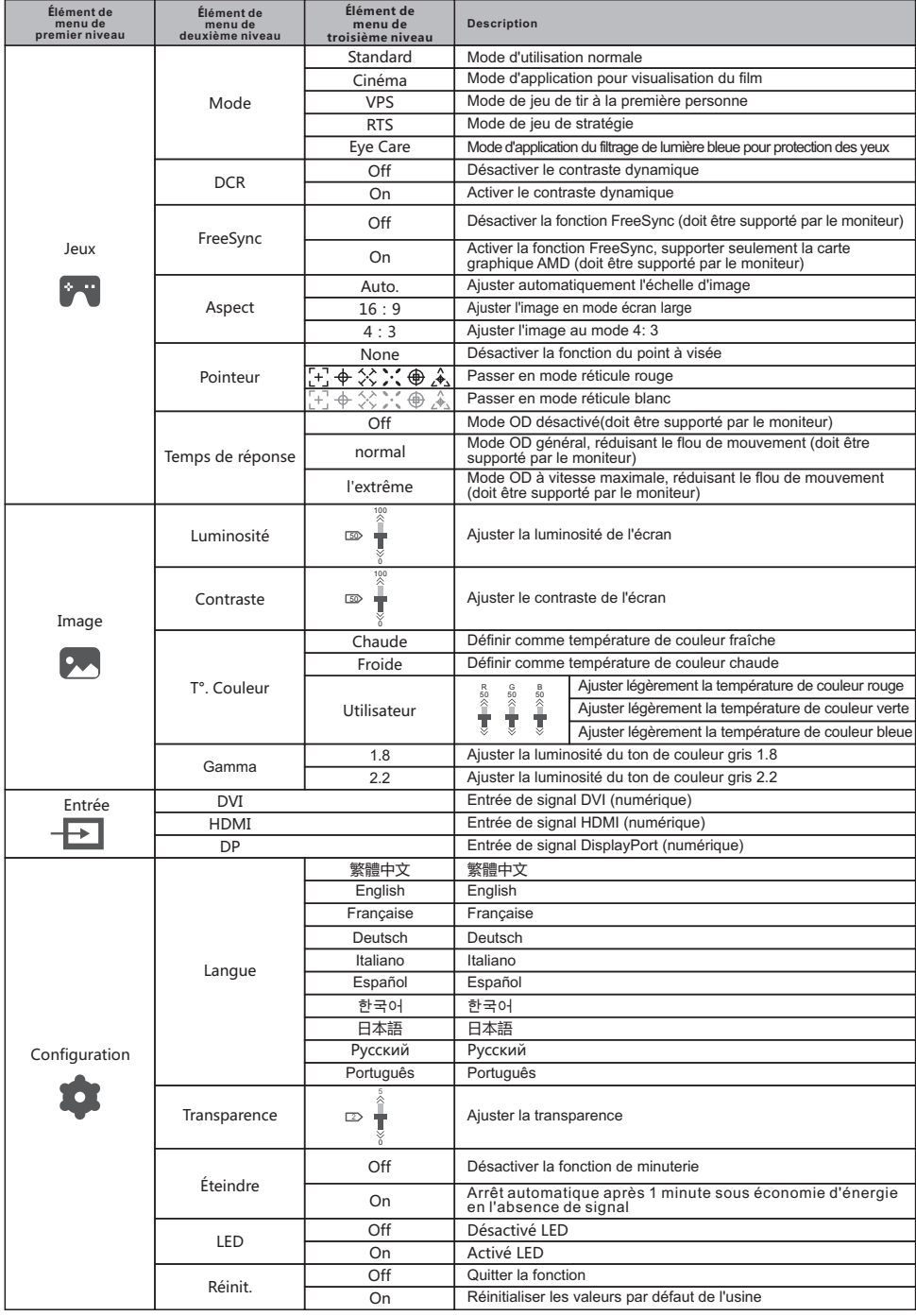

N.B.: Les fonctions peuvent être ajustées en raison du modèle spécifique ou de la mise à niveau de la version du logiciel. Le modèle physique prévaudra.

## **VI. Questions Fréquemment Posées**

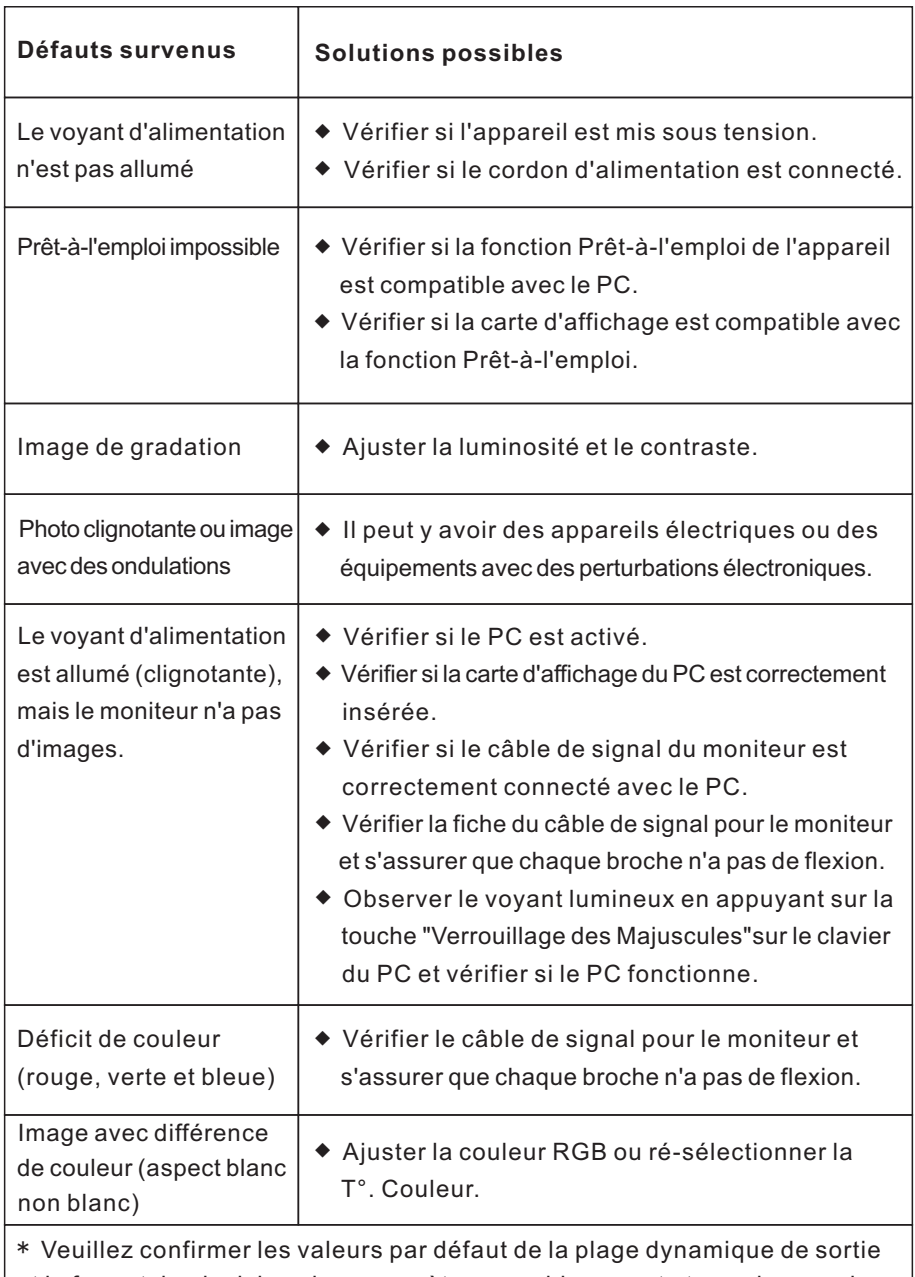

et le format de pixel dans les paramètres graphiques est «tous» lorsque la luminosité de l'écran est plus élevé que d'habitude.

## **VII. Spécifications du produit**

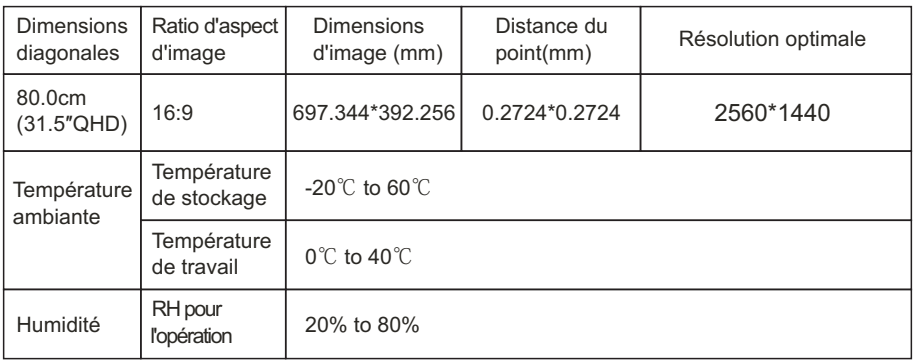

Remarque: Lorsque la résolution est de 2560\*1440@60Hz/3440\*1440@60Hz/ 1920\*1080@144Hz/2560\*1440@144Hz/3840\*2160@30Hz connexion via le port DVI, veuillez choisir des câbles DVI à double canal de 24 + 1 broche.

N.B.: L'application réelle des paramètres ci-dessus doit être soumise au modèle spécifique.

### **VIII. Tableau des modes prédéfinis du produit**

#### En mode de connexion DVI

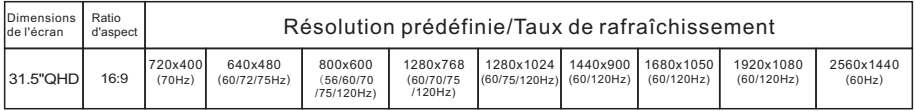

#### En mode de connexion HDMI

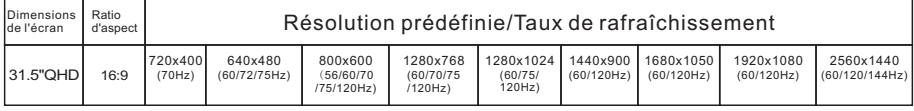

#### En mode de connexion DP

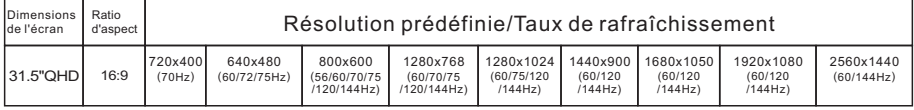

N.B.: L'application réelle des paramètres ci-dessus doit être soumise au modèle spécifique.

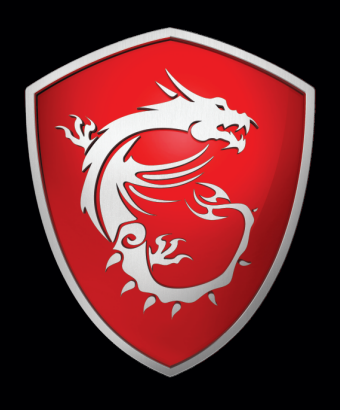

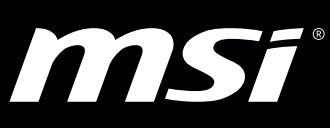